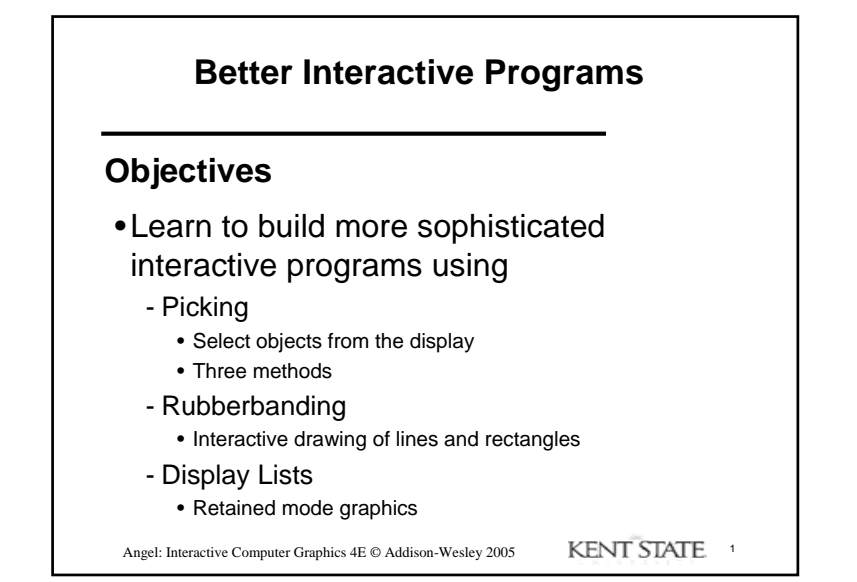

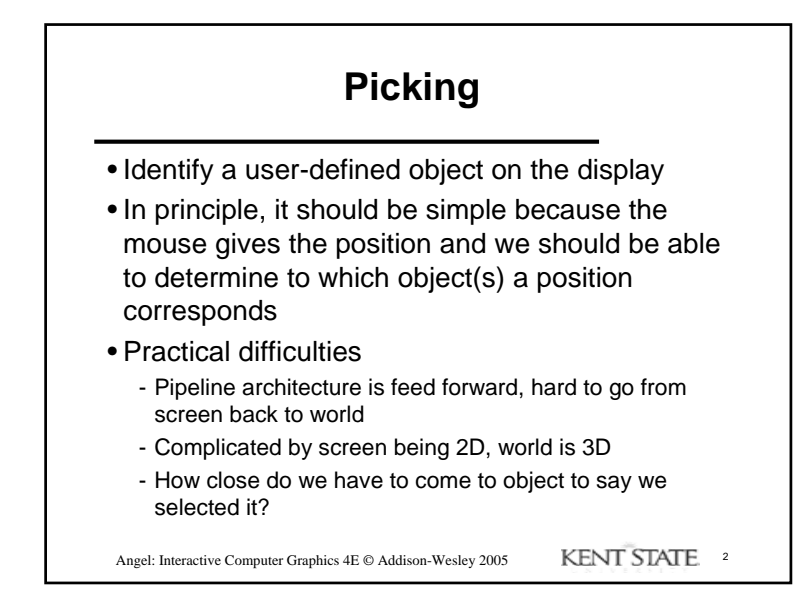

## **Three Approaches**

- •Hit list
	- Most general approach but most difficult to implement
- •Use back or some other buffer to store object ids as the objects are rendered
- •Rectangular maps
	- Easy to implement for many applications
	- See paint program in text

Angel: Interactive Computer Graphics 4E © Addison-Wesley 2005 KENT STATE 3

**Rendering Modes**

- •OpenGL can render in one of three modes selected by **glRenderMode(mode)**
	- -**GL\_RENDER**: normal rendering to the frame buffer (default)
	- -**GL\_FEEDBACK**: provides list of primitives rendered but no output to the frame buffer
	- -**GL\_SELECTION**: Each primitive in the view volume generates a *hit record* that is placed in a *name stack* which can be examined later

Angel: Interactive Computer Graphics 4E © Addison-Wesley 2005 KENT STATE. 4

### **Selection Mode Functions**

•**glSelectBuffer()**: specifies name buffer •**glInitNames()**: initializes name buffer •**glPushName(id)**: push id on name buffer •**glPopName()**: pop top of name buffer •**glLoadName(id)**: replace top name on buffer

• id is set by application program to identify objects

Angel: Interactive Computer Graphics 4E © Addison-Wesley 2005 KENT STATE 5

#### **Using Selection Mode**

- •Initialize name buffer
- •Enter selection mode (using mouse)
- •Render scene with user-defined identifiers
- •Reenter normal render mode
	- This operation returns number of hits
- •Examine contents of name buffer (hit records)

- Hit records include id and depth information

Angel: Interactive Computer Graphics 4E © Addison-Wesley 2005 KENT STATE 6

#### **Selection Mode and Picking**

- •As we just described it, selection mode won't work for picking because every primitive in the view volume will generate a hit
- •Change the viewing parameters so that only those primitives near the cursor are in the altered view volume
	- Use **gluPickMatrix** (see text for details)

Angel: Interactive Computer Graphics 4E © Addison-Wesley 2005 KENT STATE. 7

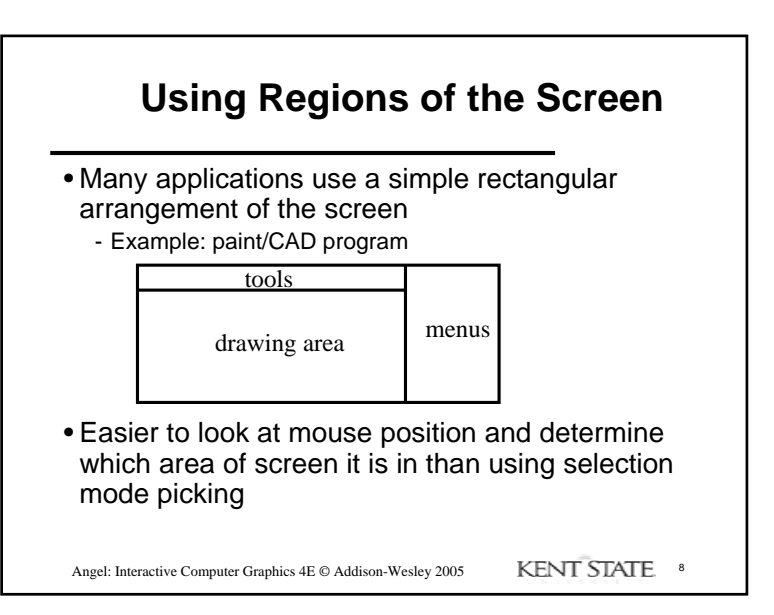

## **Using another buffer and colors for picking**

- For a small number of objects, we can assign a unique color (often in color index mode) to each object
- We then render the scene to a color buffer other than the front buffer so the results of the rendering are not visible
- We then get the mouse position and use **glReadPixels()** to read the color in the buffer we just wrote at the position of the mouse
- The returned color gives the id of the object

Angel: Interactive Computer Graphics 4E © Addison-Wesley 2005 KENT STATE

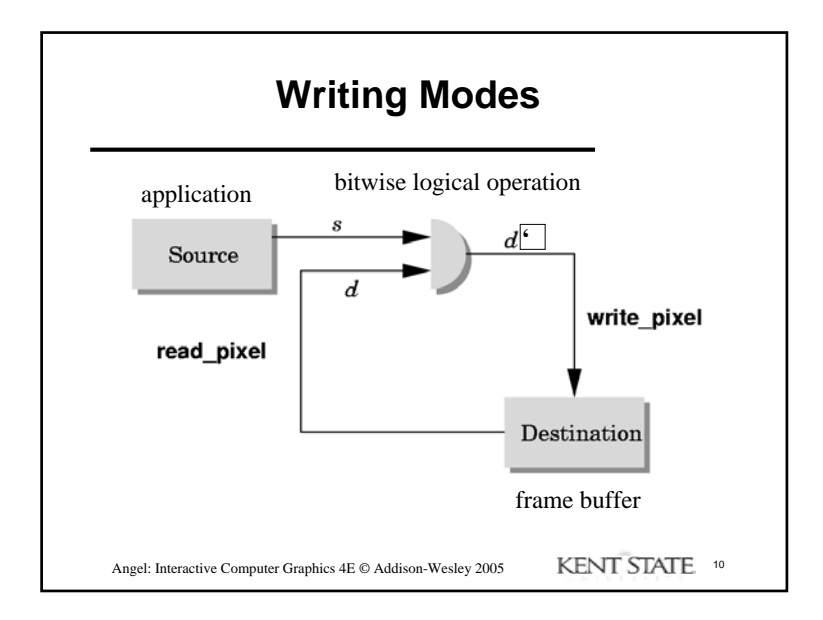

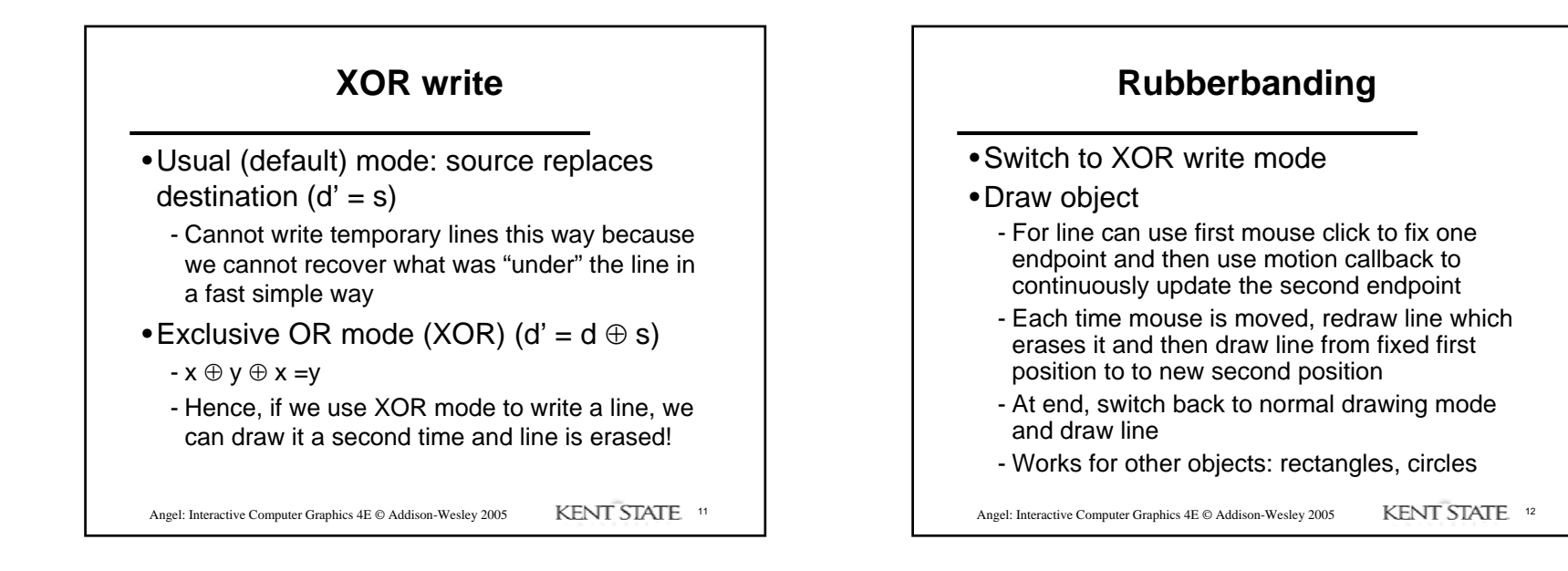

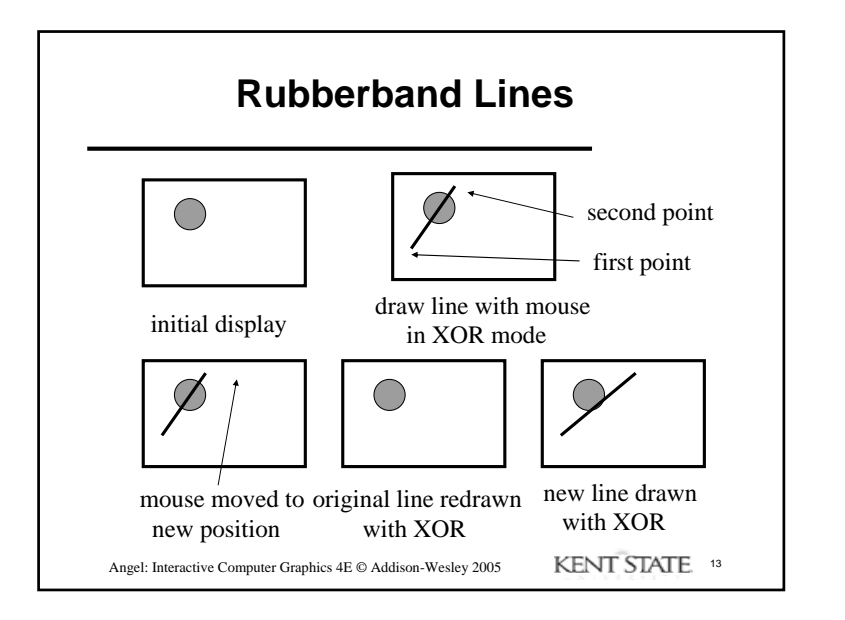

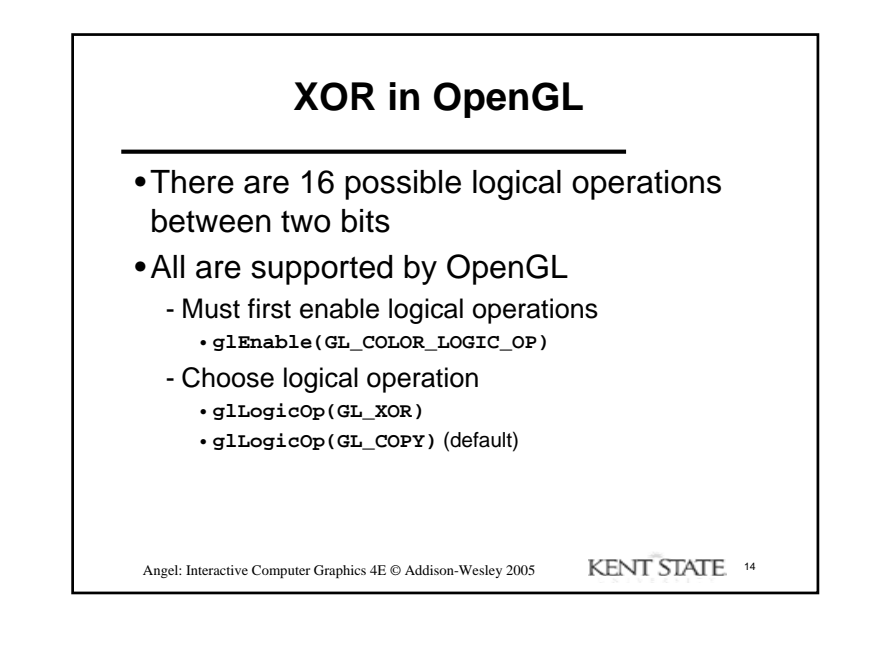

#### Angel: Interactive Computer Graphics 4E © Addison-Wesley 2005 KENT STATE. 15 **Immediate and Retained Modes**• Recall that in a standard OpenGL program, once an object is rendered there is no memory of it and to redisplay it, we must re-execute the code for it- Known as *immediate mode graphics* - Can be especially slow if the objects are complex and must be sent over a network• Alternative is define objects and keep them in some form that can be redisplayed easily - *Retained mode graphics* - Accomplished in OpenGL via *display lists*

# Angel: Interactive Computer Graphics 4E © Addison-Wesley 2005 KENT STATE 16 **Display Lists** •Conceptually similar to a graphics file - Must define (name, create) - Add contents- Close•In client-server environment, display list is placed on server - Can be redisplayed without sending primitives over network each time

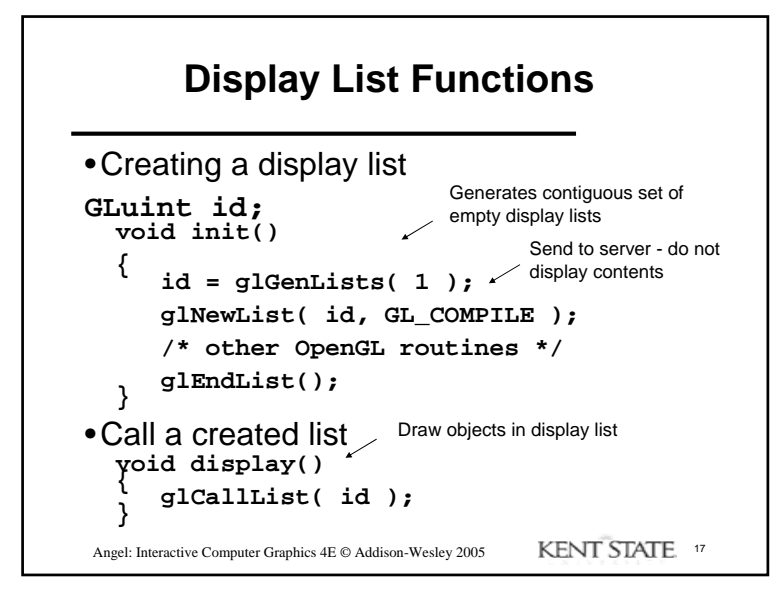

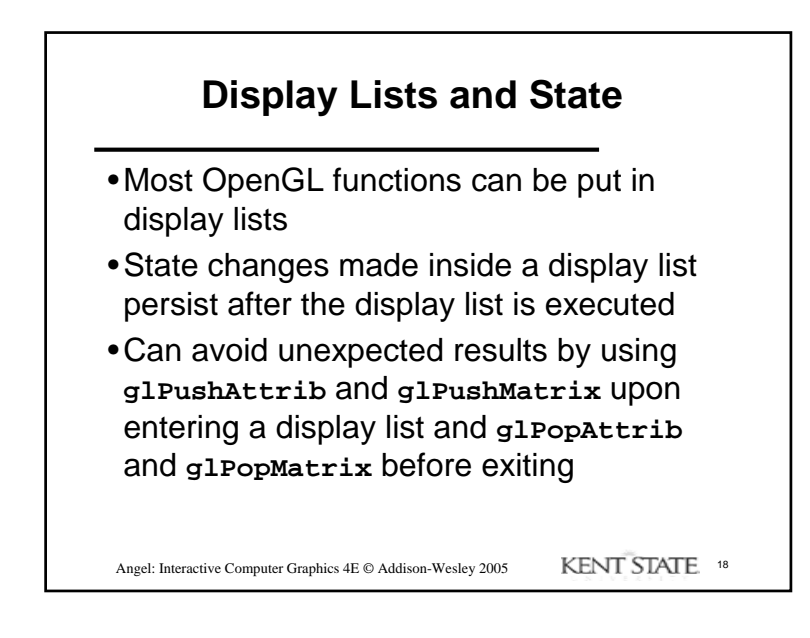

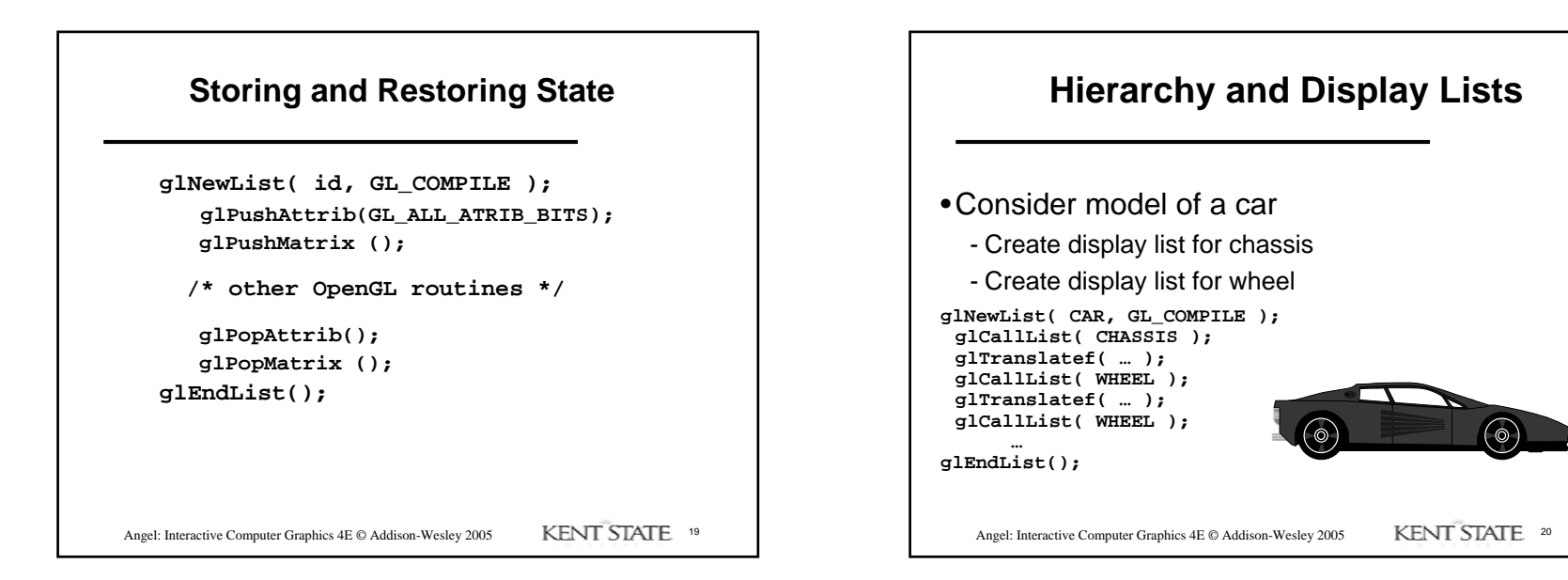